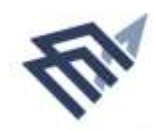

جامعة البماة، عبدالرحمن بن فيصل IMAM ABDULRAHMAN BIN FAISAL UNIVERSITY

# **دليل المستخدم**

**القبول االلكتروني للدراسات العليا عمادة الدراسات العليا**

اسم النظام

النظام

المستفيد من

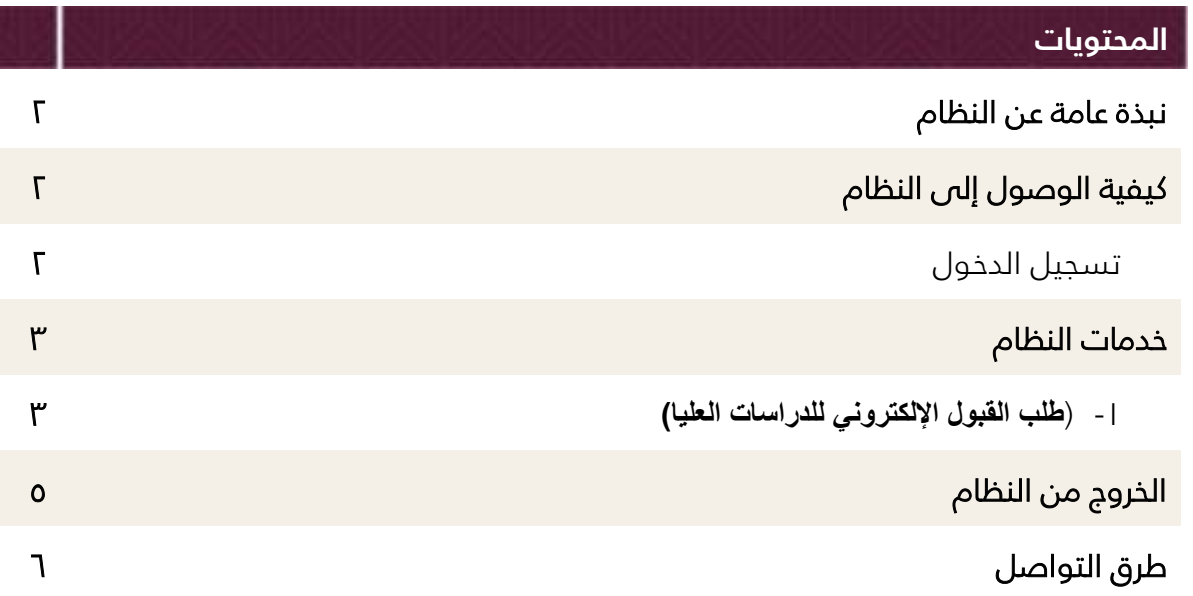

## **نبذة عامة عن النظام**

## **عن النظام:**

موقع الكتروني تمكن هذه الخدمة للمواطنين طلب االلتحاق بالجامعة إلكمال الدراسات العليا.

**الخدمات الرئيسية التي يقدمها النظام:**

القبول االلكتروني للدراسات العليا.

### **المستفيدون من النظام:**

يقدم النظام خدماته لطالب الجامعات حاملي درجة البكالوريوس والماجستير.

**رابط النظام:**

<https://admitgraduate.iau.edu.sa/>

# **كيفية الوصول إلى النظام**

#### **تسجيل الدخول**

يمكن الاطلاع والتسجيل في بوابة القبول عبر الدخول على صفحة عمادة الدراسات العليا في موقع جامعة الدمام عبدالرحمن بن فيصل.

النقر على بوابة تقديم للدراسات العليا

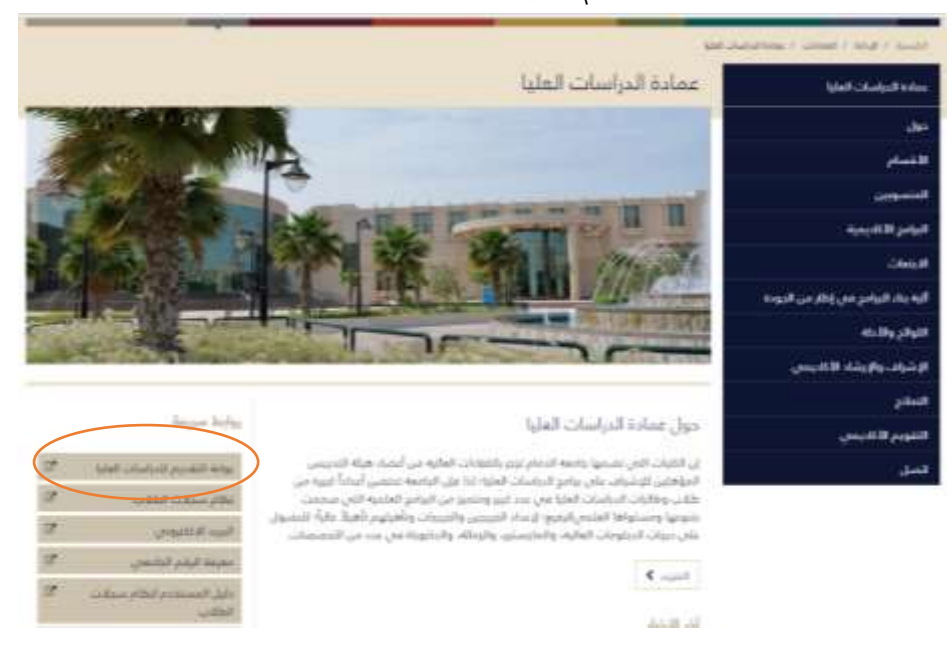

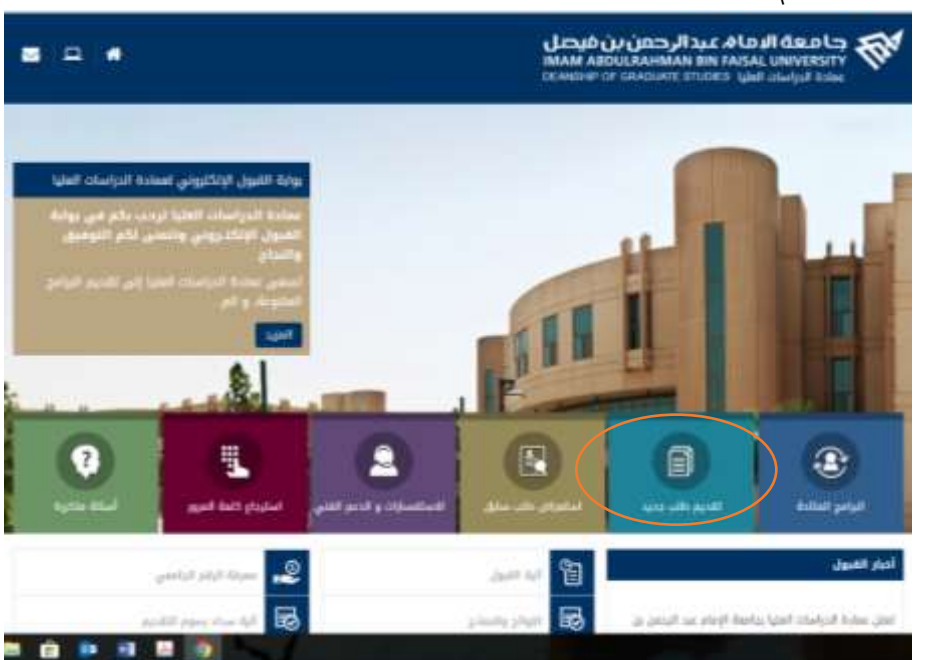

#### تقديم طلب جديد

• تظهر شاشة التسجيل ( يتم من خلال الشاشة الظاهرة التسجيل في البوابة) وذلك بإدخال رقم السجل المدني/ اإلقامة.

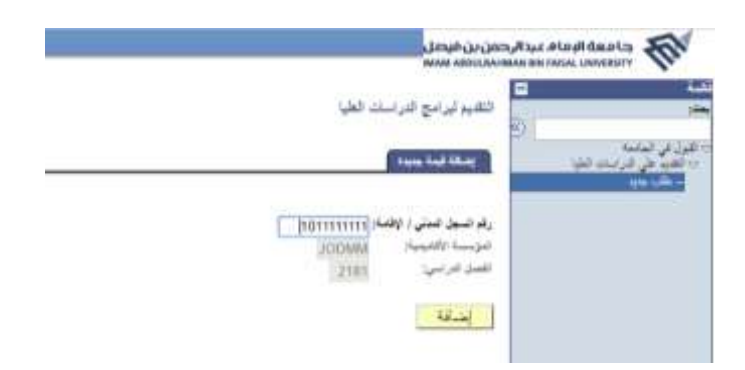

- ادخال رقم السجل المدني )للمتقدم السعودي
- ادخال رقم اإلقامة لغير السعودي المقيم بالسعودية
- رقم جواز السفر لغير السعودي والمقيم خارج السعودية
- ادخـال المؤسسـة الاكاديميــة وهــص جامعــة الامــام عبــدالرحمن بــن فيصــل UODMM
	- اختيار الفصل الدراسي
	- ومن ثم النقر على زر إضاوة للدخول لطلب التقديم.

# **خدمات النظام**

#### **-1 )اسم الخدمة(**

القبول االلكتروني للدراسات العليا.

#### **متطلبات وشروط الحصول على الخدمة:**

الجامعات: التحقق من عدم القبول فس جامعة أخرى السجل الأكاديمى وزارة التعليم:التحقق من الشهادة مركز المعلومات الوطني: بيانات مقدم الطلب

#### **خطوات التنفيذ:**

ومن ثم تظهر صفحة المعلومات الشخصية ويتطلب من المتقدم ادخال المعلومات الشخصية بناءً على جواز السـفر (الاسـم وتـاريخ المـيلاد) والجنسـية والنـوع والوضـع الـوظيفىي وإضـافة معلومات االتصال والبريد االلكتروني.

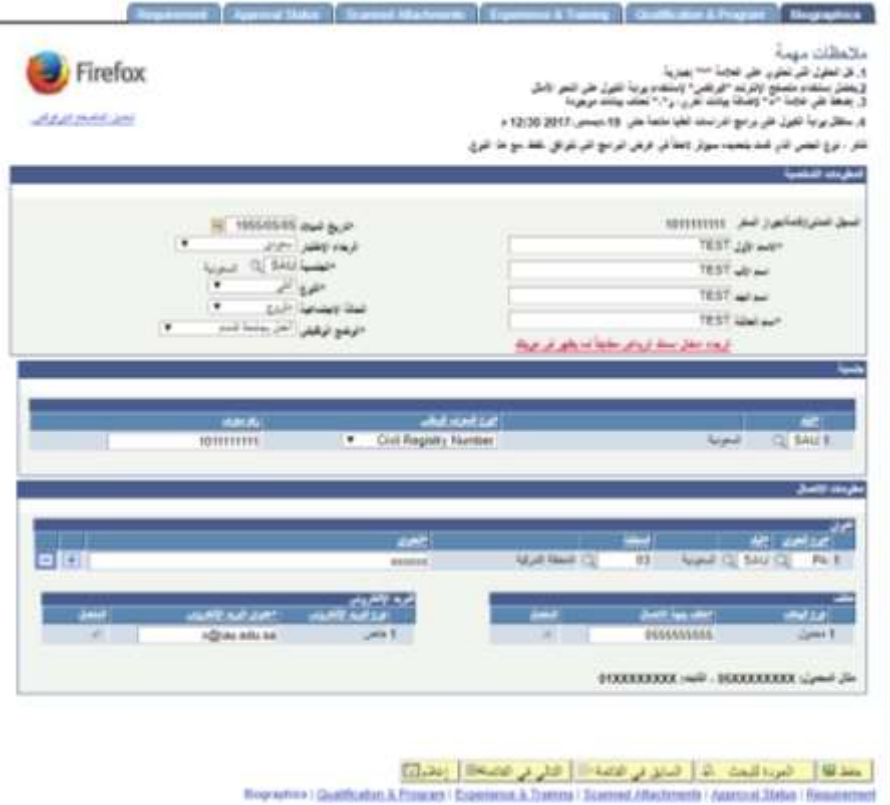

• وبعد استكمال البيانات الشخصية يُطلب من المتقدم تعبئة بيانات المؤهل العلم*ي* (الدرجة العلمية والتخصص ونوع الدراسة والمعدل) وامتحان قدرات الخريجين واللغة االنجليزية.

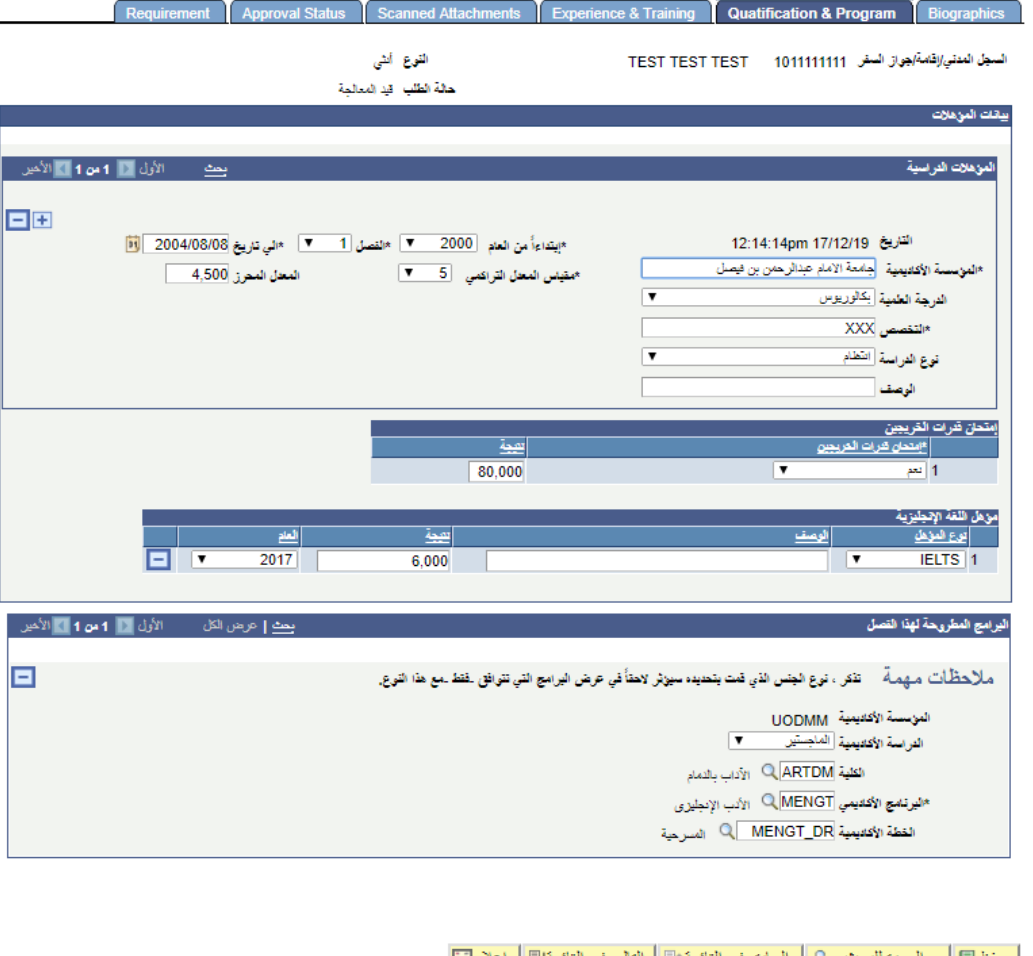

لمحفظ لمعال العردة للبحث لـ المسابق في القائمة التالي في القائمة التالي في التائمة التالي [12]<br>Biographics | Qualification & Program | Experience & Training | Scanned Attachments | Approval Status | Requirement

 وي معلومات الخبرات ُيطلب من المتقدم ادخال )الخبرات السابقة والتدريب والتوصيات العلمية.

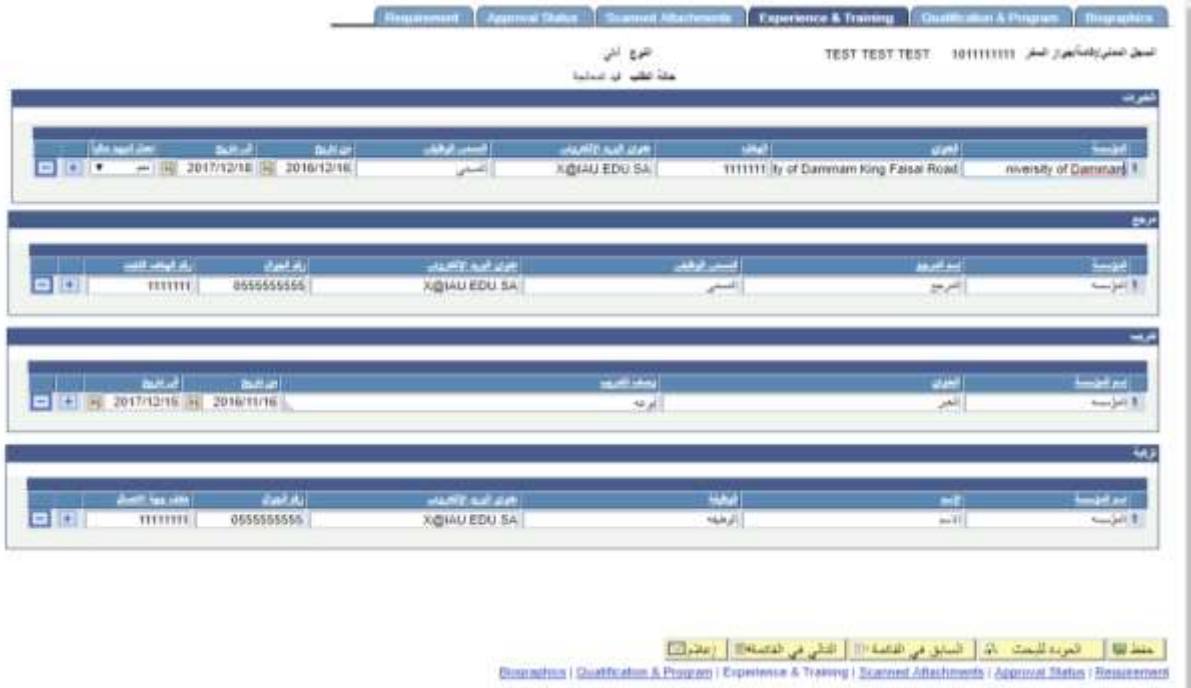

- **•** إقرار والموافقة في النظام.
- انةا كلمة المرور المستخدمة وي النظام وتأكيد كلمة المرور.

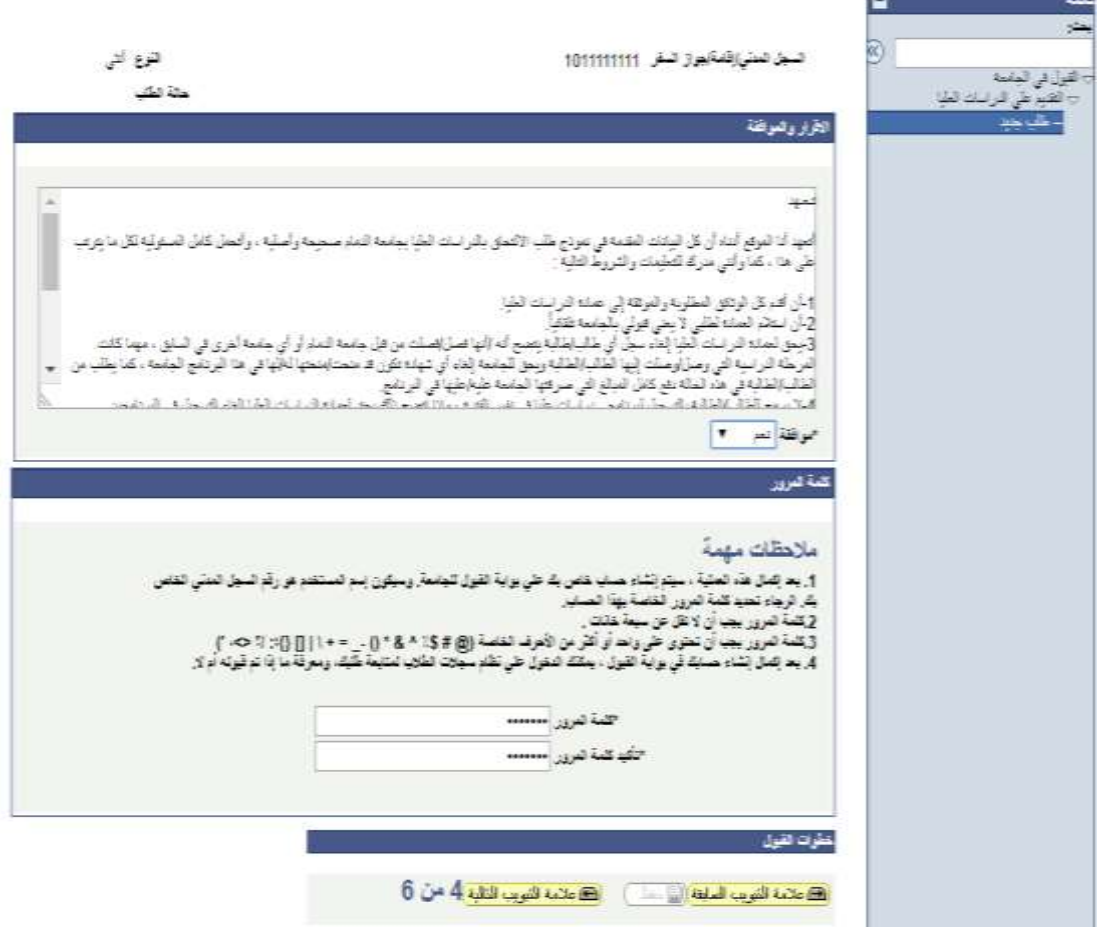

• ارفاق صور من المرفقات التالية (الهوية ، إيصال تسديد رسوم التقديم) وتكون بصيغة . $(JPEG, PDF)$ 

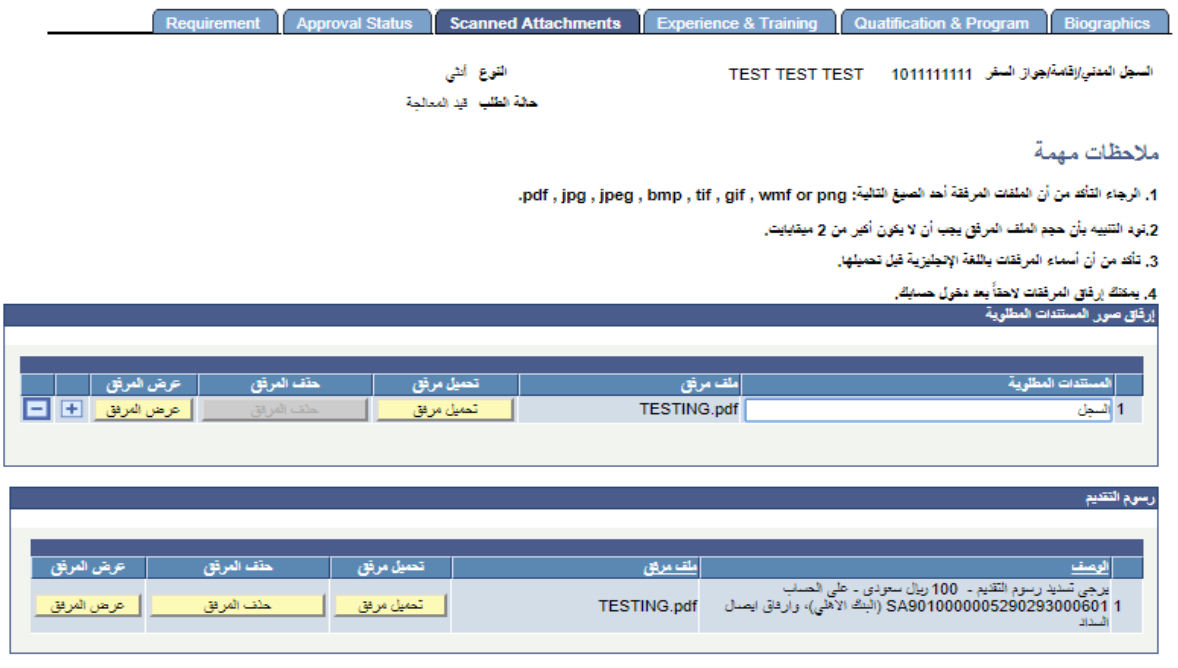

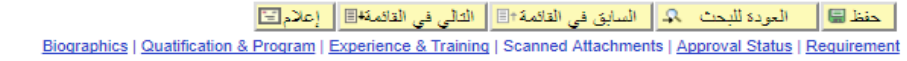

- ارفاق صور من المرفقات التالية (الهوية ، إيصال تسديد رسوم التقديم)وتكون بصيغة . JPEG,PDF(
	- عند االنتها من الطلب النقر على حفظ.

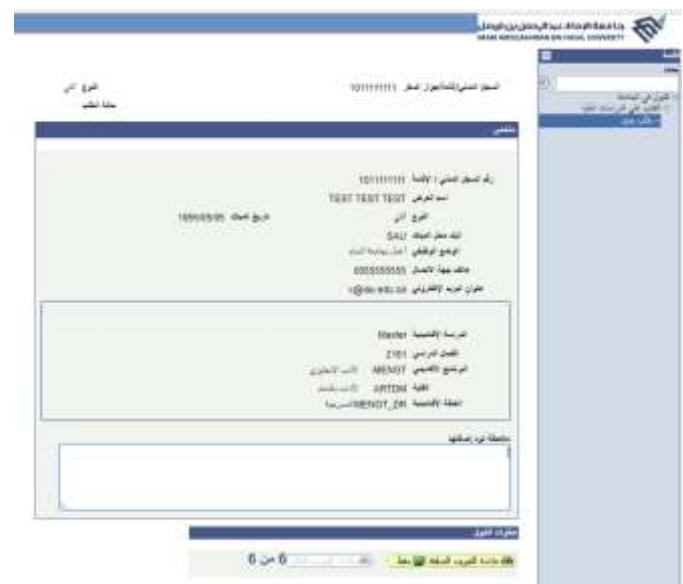

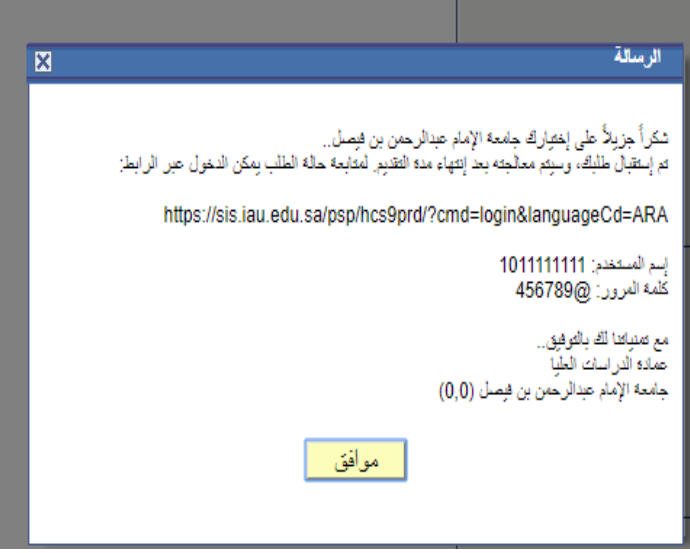

# **الخروج من النظام**

بعد الحفظ النقر على زر تسجيل الخروج.

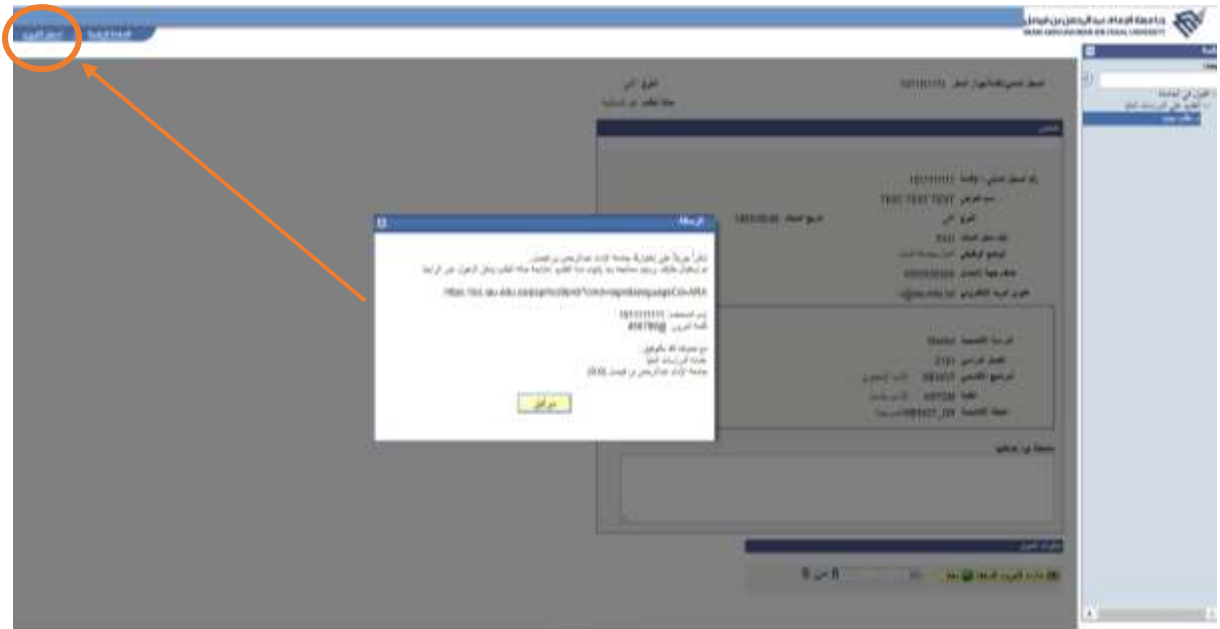

# **طرق التواصل**

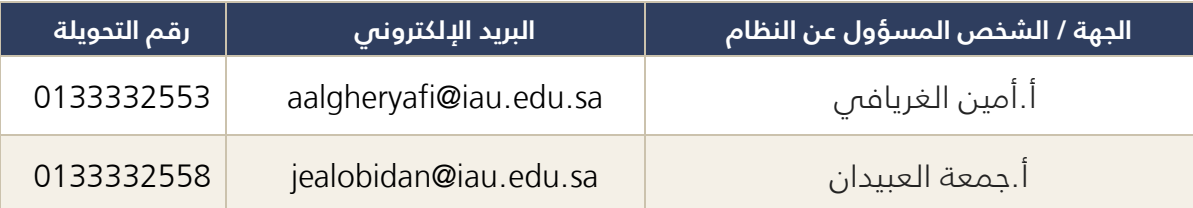

www.iau.edu.sa

**)القبول االلكتروني للدراسات العليا( | 12**